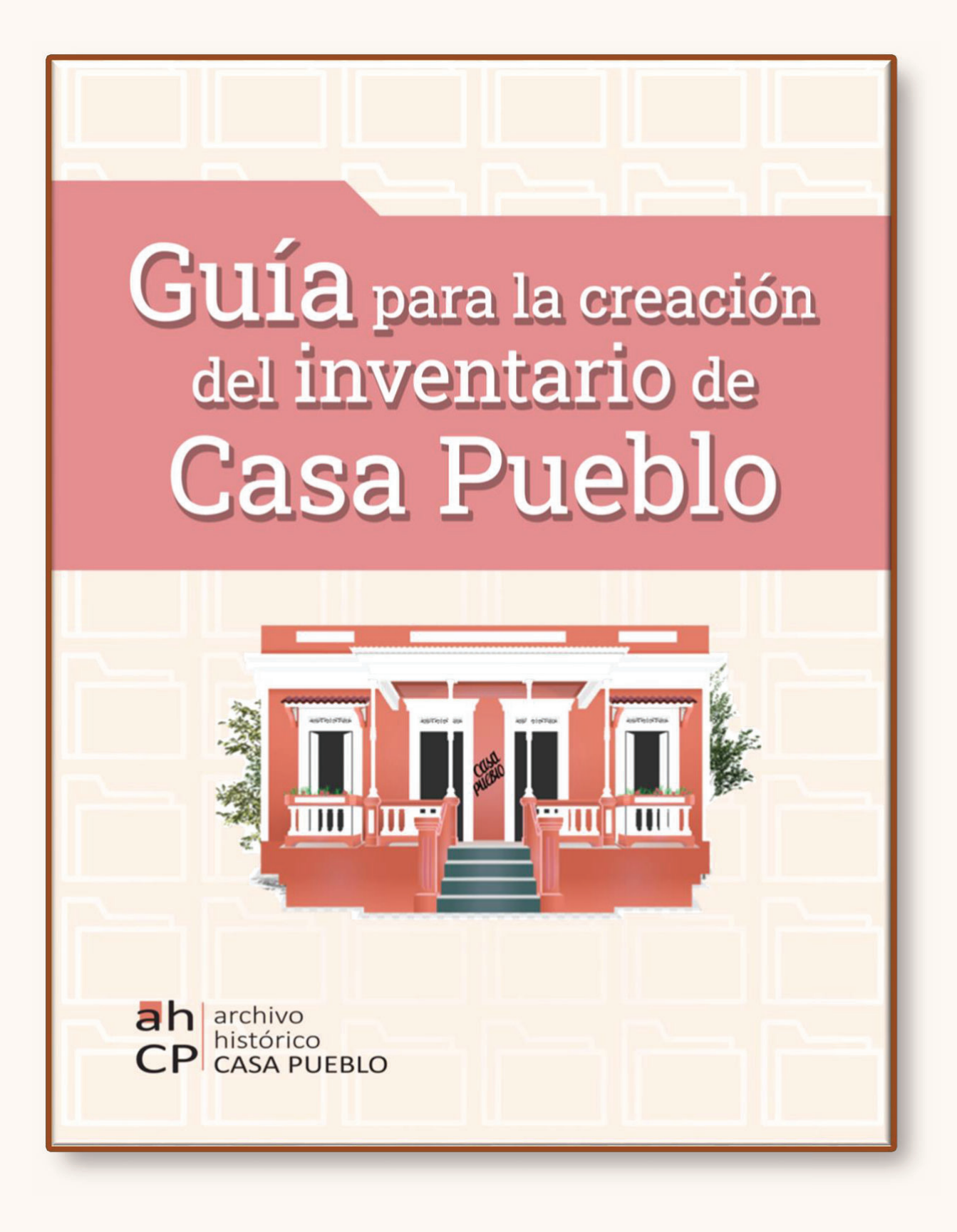

### Guía para la creación del inventario de Casa Pueblo

Elaborada por Valeria S. Fernández González, MIS, B.A.

©2021 CASA PUEBLO SE RESERVA TODOS LOS DERECHOS SOBRE ESTE MATERIAL.

# Índice

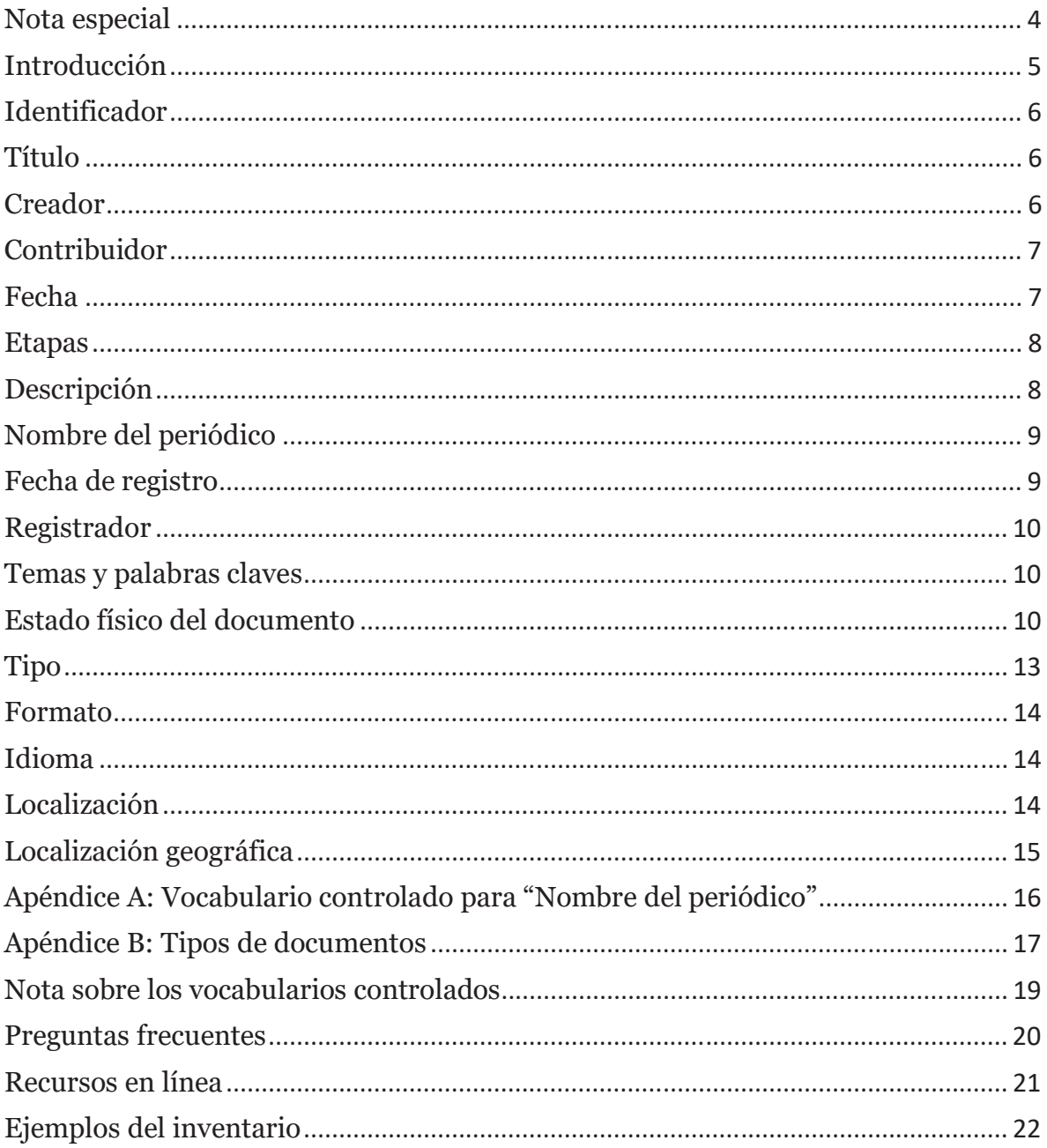

## **Nota especial**

Reconocemos y agradecemos el trabajo del Dr. Joel A. Blanco Rivera y sus estudiantes del curso Introducción a la Curaduría Digital (segundo semestre 2016-2017) en la elaboración de la guía original, Colección de contenidos web sobre la situación de la Universidad de Puerto Rico en el *2017: Guía de metadatos, que sirvió de inspiración y modelo para la creación de este* documento.

### **Introducción**

Casa Pueblo es un proyecto de autogestión comunitaria cuyo compromiso es apreciar y proteger los recursos naturales, culturales y humanos. Nace para el 1980, cuando el Gobierno de Puerto Rico quería iniciar una explotación minera en 17 yacimientos de plata, oro y cobre. La minería hubiese causado una catástrofe ecológica y social en 36,000 cuerdas de terrenos en los municipios de Adjuntas, Utuado, Lares y Jayuya. Los miembros fundadores que comenzaron esta lucha y que aún permanecen son la Sra. Tinti Deyá Díaz y el Ing. Alexis Massol González, unidos a un ejemplar cuerpo de voluntarios.

 $\dot{\epsilon}$ Por qué es importante la catalogación? Casa Pueblo alberga 40 años de experiencias, eventos, documentos, fotografías, revistas y materiales efímeros, entre otros, por lo cual es fundamental poder dar orden y sentido a los importantes y únicos recursos que aquí yacen. Al catalogar, no solo damos orden y sentido a nuestros recursos, sino que facilitamos el que nuestros usuarios y comunidades puedan encontrarlos y hacer uso de ellos.

Este documento presenta una guía para poder generar las categorías utilizadas en el inventario de Casa Pueblo. No es necesario tener formación archivística para comprender la guía ni para colaborar en la elaboración del inventario. La guía está dirigida tanto al público que empieza a entrenarse en catalogación como a los empleados, estudiantes asistentes y voluntarios de Casa Pueblo, al igual que a su comunidad en general.

Al ser Casa Pueblo un archivo comunitario, es de suma importancia que los voluntarios y  $S<sub>1</sub>$ cualquier persona de la comunidad puedan comprender e implementar el contenido de esta guía.

## **Identificador**

#### *'*

Secuencia de letras y números usada para identificar un ítem.

 $U<sub>SO</sub>$ 

Obligatorio. Para este proyecto, generaremos nuestros propios identificadores únicos utilizando la siguiente secuencia:

Iniciales de Casa Pueblo Digital+Tipo de Ítem\_Número

**CasaPuebloDigitalEfímero\_####** 

*E*jemplos

CPDE 0001

## **Título**

#### *'*

Nombre del recurso, de forma que guíe a los usuarios a identificar el mismo.

 $U<sub>SO</sub>$ 

Obligatorio. Se utilizará el título que aparece en el recurso. Si el recurso no tiene título, se  $s$ creará uno que tenga una relación estrecha con el contenido del recurso para que pueda describir lo que se muestra. Se empezarán todos los títulos con letra mayúscula.

#### *Ejemplos*

**Título:** Noche de Trova y Poesía

Título: Environmental Justice Movements in Puerto Rico: Life-and-death Struggles and Decolonizing Horizons

### **Creador**

#### *'*

Entidad principal responsable de crear el contenido del recurso. Con entidad nos referimos a personas, organizaciones, grupos y/o comunidades, entre otros.

Obligatorio. De no poder identificar al creador, se dejará el campo en blanco o se pondrá "Sin autor". Para esta categoría escribiremos primero el nombre y luego el apellido.

#### *Ejemplos*

**Creador:** Rafael Cancel Miranda **Creador:** Taller de Arte y Cultura de Adjuntas **Creador:** Alexis Massol y la comunidad adjunteña

### **Contribuidor**

#### *'*

Entidad responsable de hacer contribuciones al contenido del recurso. En el caso de Casa Pueblo, el contribuidor es quien hace la donación al archivo.

#### $U$ so

Obligatorio. Se utilizará para identificar a una persona, organización o entidad que haya realizado una donación de recursos o materiales a Casa Pueblo. En caso de no identificar a un contribuidor, el campo se dejará en blanco.

Para esta categoría, utilizaremos los siguientes vocabularios controlados:

Alexis Massol Tinti Deyá Arturo Massol Taller de Arte y Cultura de Adjuntas Casa Pueblo

*Ejemplos* 

**Contribuidor:** Tinti Deyá **Contribuidor:** Casa Pueblo

### **Eecha**

#### *'*

Fecha asociada al ítem o recurso.

#### $I\sqrt{SO}$

Obligatorio. Se registrará la fecha de publicación del recurso. Si se desconoce la fecha de publicación del recurso, se pondrá en dicho campo "Sin fecha". Si al hojear el documento la fecha se puede inferir, se pondrá la fecha estimada entre corchetes. La fecha se escribirá en español. Junto con esta categoría, añadiremos una categoría de "Etapas", descrita abajo.

*Ejemplos* 

**Fecha:** 17 de agosto de 2012 **Fecha:** [Julio de 1975] **Fecha:** 1995

### *<u>Etapas</u>*

#### *'*

Período de tiempo en el que se ubica el recurso. Casa Pueblo ha identificado cuatro etapas con fechas delimitadas. Por eso se añade esta categoría individual.

#### $I\bar{I}$ so

Obligatorio. Se especificará la etapa y los años que abarca la misma:

- $\bullet$  Etapa 1 (1980-1995)
- Etapa 2  $(1996 2003)$
- $\bullet$  Etapa 3 (2004-2016)
- $\bullet$  Etapa 4 (2017-presente)

#### *Ejemplos*

**Etapas de Casa Pueblo:** Etapa 3 (2004-2016)

### **Descripción**

#### *'*

Explicación breve del contenido del recurso.

#### $U<sub>SO</sub>$

Obligatorio. El grado de descripción dependerá del tipo de recurso. Para las fotografías, se hará una descripción con un máximo de dos oraciones partiendo de lo que se pueda identificar en ellas. Para las revistas, se trabajará una descripción general para todos los ítems de cada revista. Para los materiales efímeros, se hará una descripción física breve de su contenido. Para los libros y publicaciones especiales, se hará una descripción breve del contenido.

Los periódicos se trabajarán como minicolecciones, ya que dan forma a las colecciones. Se sugiere crear minicolecciones agrupando cada ejemplar del mismo periódico. Por ejemplo, todos los ejemplares del periódico Claridad formarían una minicolección.

Para todos los materiales se trabajarán descripciones impersonales utilizando los siguientes vocabularios controlados:

Describe Informa Cuestiona Explora

*E*jemplos

**Título:** El Bosque del Pueblo de Adjuntas

**Descripción:** Boletín informativo sobre la apertura del bosque, su recuperación y áreas.

**Título:** 5<sup>to</sup> Festival de la Chiringa "Chelo Román", homenaje a Tinti y Alexis **Descripción:** En esta imagen se observa una chiringa hexagonal con un texto de agradecimiento a Tinti y Alexis.

### **Nombre del periódico**

#### *'*

Es la entidad responsable de publicar y hacer disponible el recurso.

#### $U<sub>SO</sub>$

Obligatorio. La intención de especificar este campo es identificar la entidad que ha hecho accesible el recurso. Se ha establecido un vocabulario controlado para los nombres de los periódicos (ver Apéndice A)[1]. Si el nombre del publicador no está en el Apéndice A, se registrará el nombre tal como aparece en el recurso. A esta categoría le añadiremos la fecha de registro y el nombre del registrador, que se explican a continuación.

*Ejemplos* 

Periódico: Claridad (San Juan, P.R.)

### **Fecha de registro**

#### *'*

Fecha en la que se registró en el inventario dicha entrada de "Nombre del periódico".

 $U<sub>SO</sub>$ 

Obligatorio.

#### *Ejemplos*

Fecha de registro: 12 de agosto de 2020

### **Registrador**

#### *'*

Nombre de la persona que registró en el inventario dicha entrada de "Nombre del periódico".

 $I\bar{I}$ so

Obligatorio.

*Ejemplos* 

**Registrador:** Jesús

## **Temas y palabras claves**

#### *'*

Los temas trabajados en el contenido del recurso. A esta categoría le añadiremos palabras claves.

 $U$ so

Obligatorio. Los temas y palabras claves serán generados por quien registra el ítem. Los temas funcionarán como una sombrilla grande y las palabras claves serán indicios más específicos de ese tema. Se implementarán los nombres mediante los cuales se conocen los temas. Cuando un tema tenga más de un nombre, se añadirán ambos nombres.

*Eiemplos* 

Temas: Gasoducto-Vía Verde

Palabras claves: Lucha ambiental, Comunidad, Impacto ambiental

### **Estado físico del documento**

*'*

Establece el estado físico del documento a partir de documentos guía, como el "Condition" reporting" (ver https://www.tepapa.govt.nz/sites/default/files/26-conditionreporting 1.pdf), bajo estas categorías: Excelente, Bueno y Pobre.

#### $U<sub>SO</sub>$

Obligatorio. El documento se examinará visualmente para determinar su estado a partir de los signos de deterioro que se puedan observar (páginas quebradizas, amarillamiento de las páginas, manchas de agua, manchas de tinta, manchas de comida, páginas rotas, marcas de plagas, etc.).

#### *Ejemplos*

#### **Estado físico del documento:** Excelente

#### 

Los siguientes ejemplos con fotos ilustran las categorías aquí utilizadas.

**Excelente:** El documento no presenta signos de deterioro visibles.

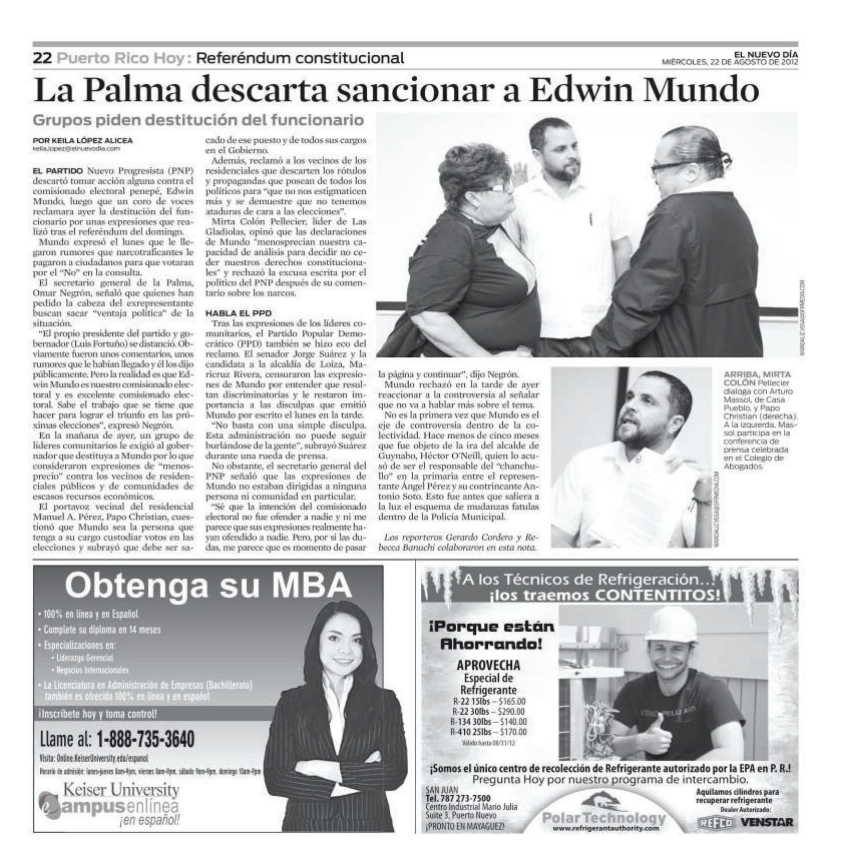

**Bueno:** El documento presenta pocos signos de deterioro visibles que no afectan su legibilidad.

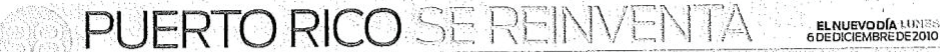

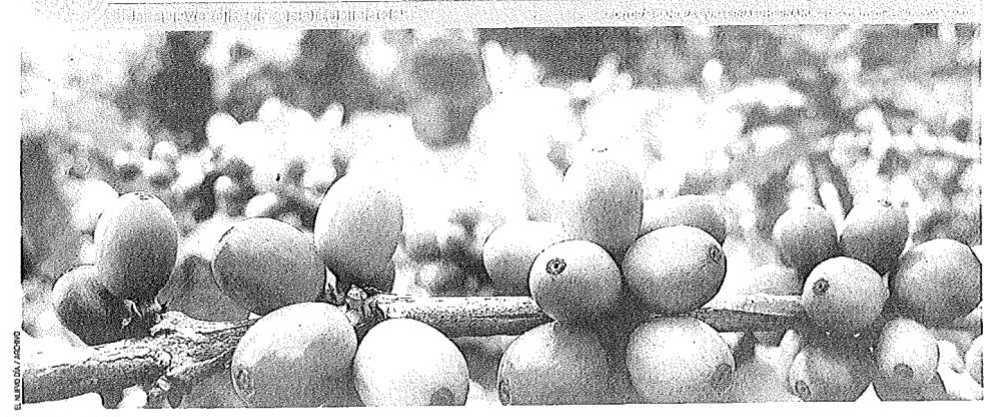

# Realism para emprender

Fijar metas factibles amplía las<br>posibilidades de éxito de un proyecto de desarrollo económico comunitario

Massol relató cómo, al iniciar la ela-<br>nenzar unos proyectos ajustados a su coración del producto embera de la relatida conomica. y problehenete emperados a la tradición del profesion de casa relativa de casa relativa de

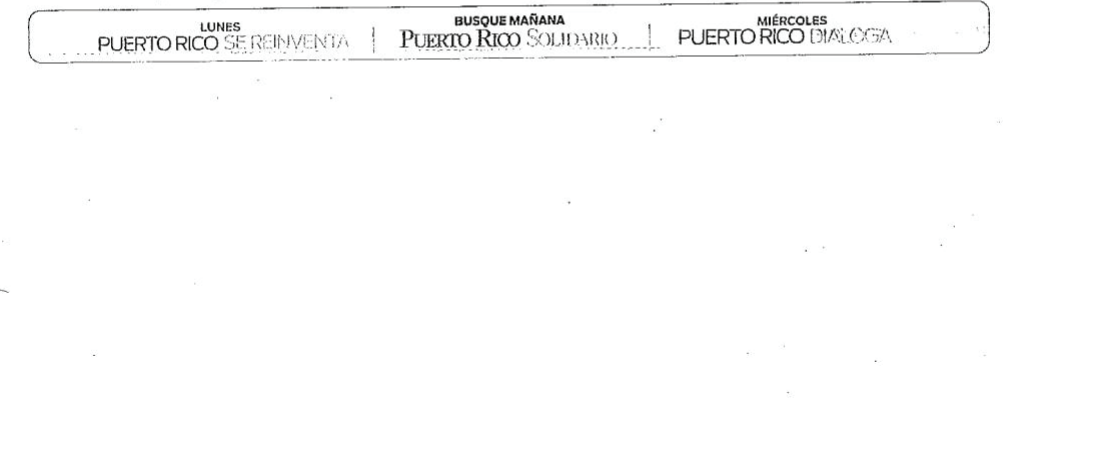

**Pobre:** El documento presenta muchos signos de deterioro que afectan su legibilidad.

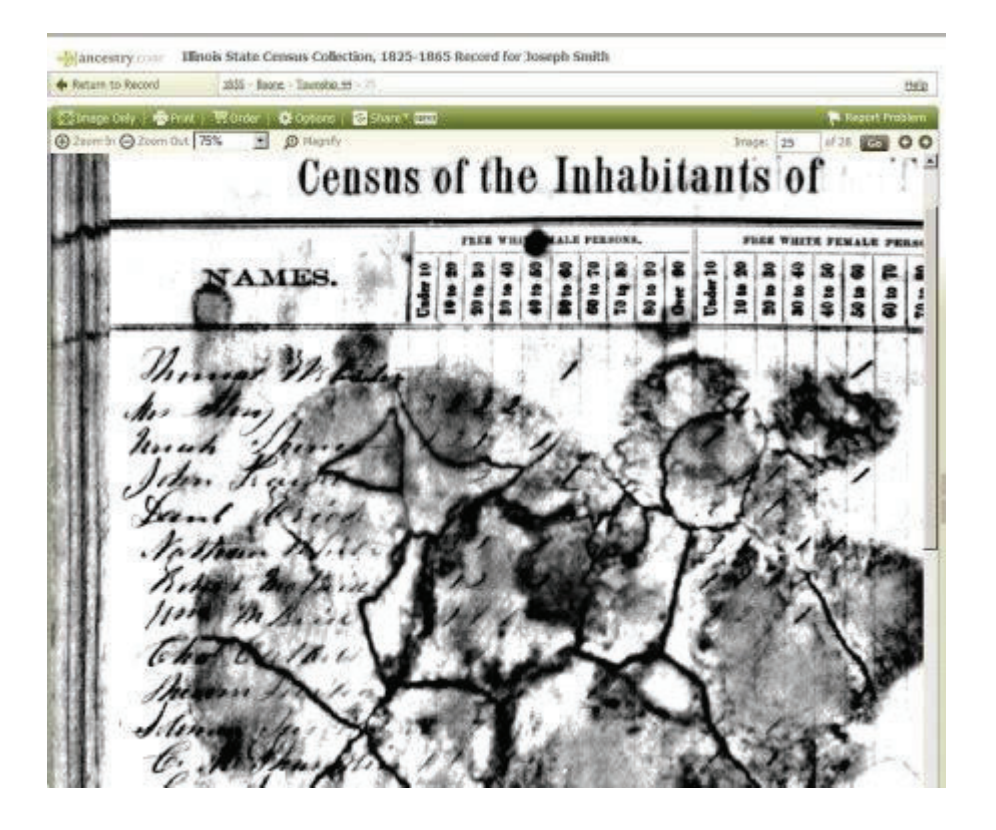

### **Tipo**

#### *'*

Es la naturaleza o género del contenido del recurso.

#### Uso

Obligatorio. Se seleccionará un valor a partir del vocabulario controlado DCMI Type (ver http://dublincore.org/documents/2000/07/11/dcmi-type-vocabulary/). El Apéndice B define los 12 términos del DCMI Type. En el caso de las fotografías, se deberá especificar si es análoga o digital. Hay tipos que se han generado desde Casa Pueblo y añadido a la lista de vocabularios controlados (pasquín, invitación, itinerario, programa).

Para los periódicos, se especificará si lo que se describe es su portada, un artículo, un editorial o una nota.

*Ejemplos* 

**Tipo: Revista** Tipo: Fotografía análoga **Tipo:** Fotografía digital

### ${\bf Formato}$

*'*

El formato de archivo.

#### $U<sub>SO</sub>$

Obligatorio. Aquí nos referiremos a los formatos digitales a los que convertimos cada ítem. Es importante destacar que cuando trabajemos con .pdf y .jpg (copias de resguardo) la resolución debe ser 600 DPI para no comprometer la calidad del documento.

#### *Eiemplos*

**Formato:** .jpg .pdf **Formato:** .pdf .jpg

### **Idioma**

#### *'*

Idioma del contenido intelectual de un recurso.

 $U<sub>SO</sub>$ 

Obligatorio. Se escribirá el término en español e inglés, separado por guion.

#### *Ejemplos*

**Idioma:** español-Spanish **Idioma:** inglés-English

### Localización

#### *'*

Lugar donde está guardado el recurso en Casa Pueblo.

#### Uso

Obligatorio. Se especificará en qué parte de Casa Pueblo está el recurso o documento para poderlo ubicar con facilidad. Si está ubicado en otro lugar, fuera de Casa Pueblo, también se especificará.

#### *Ejemplos*

Localización: Casa Pueblo, Archivo de Tinti Deyá. **Localización:** Casa Pueblo, almacén en Radio Casa Pueblo. **Localización:** Casa de Tinti Deyá y Alexis Massol.

## Localización geográfica

#### *'*

Lugar de Puerto Rico donde se produjo el recurso.

#### $Uso$

Obligatorio. Se especificará en qué pueblo de Puerto Rico se produjo el recurso. De no poder identificarlo, se dejará el campo en blanco.

#### *Ejemplos*

**Localización geográfica:** Adjuntas (P.R.) **Localización geográfica:** Salinas (P.R.)

### **+7) %! Vocabulario controlado para "Nombre del periódico"**

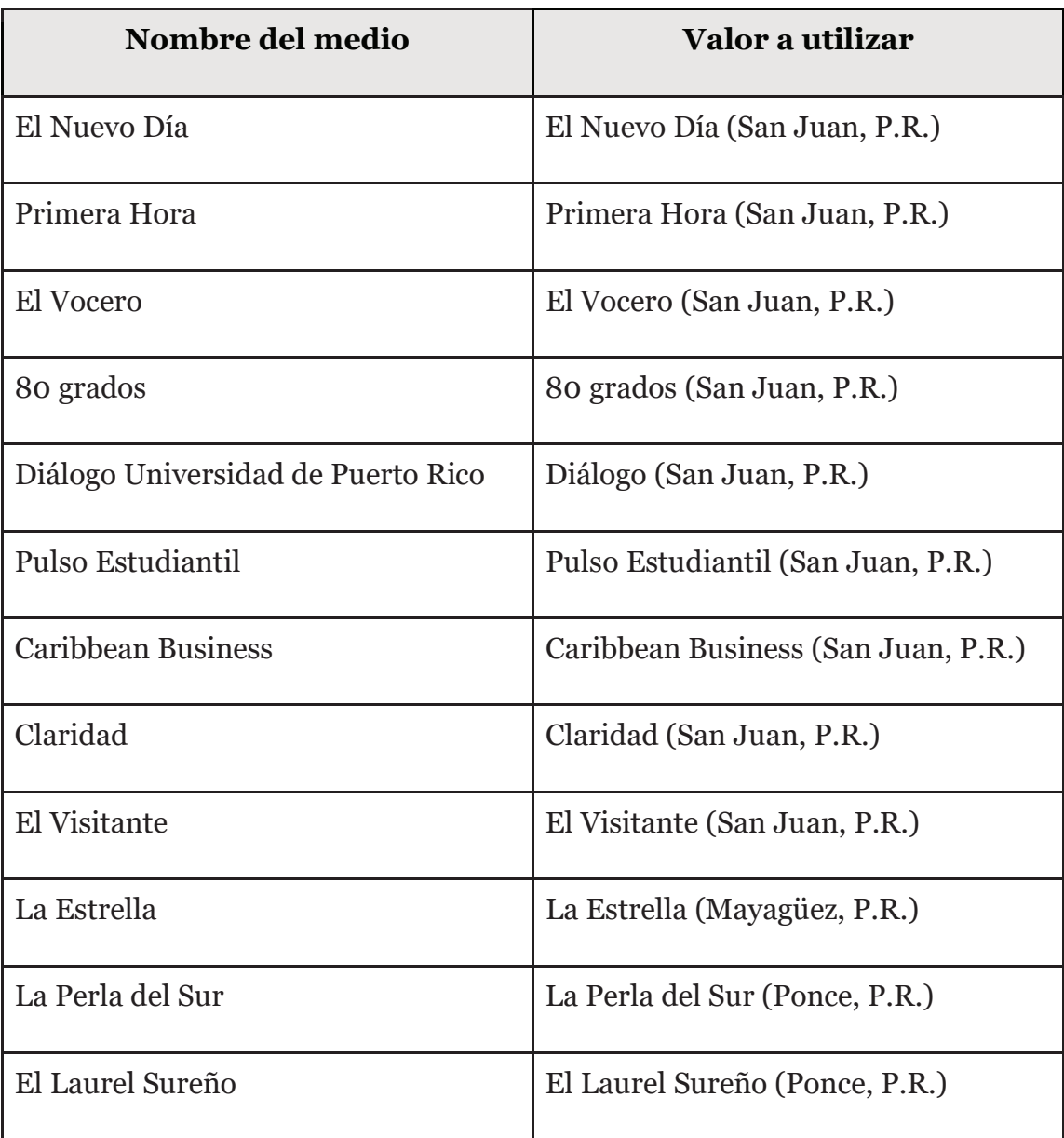

# **Apéndice B: Tipos de documentos**

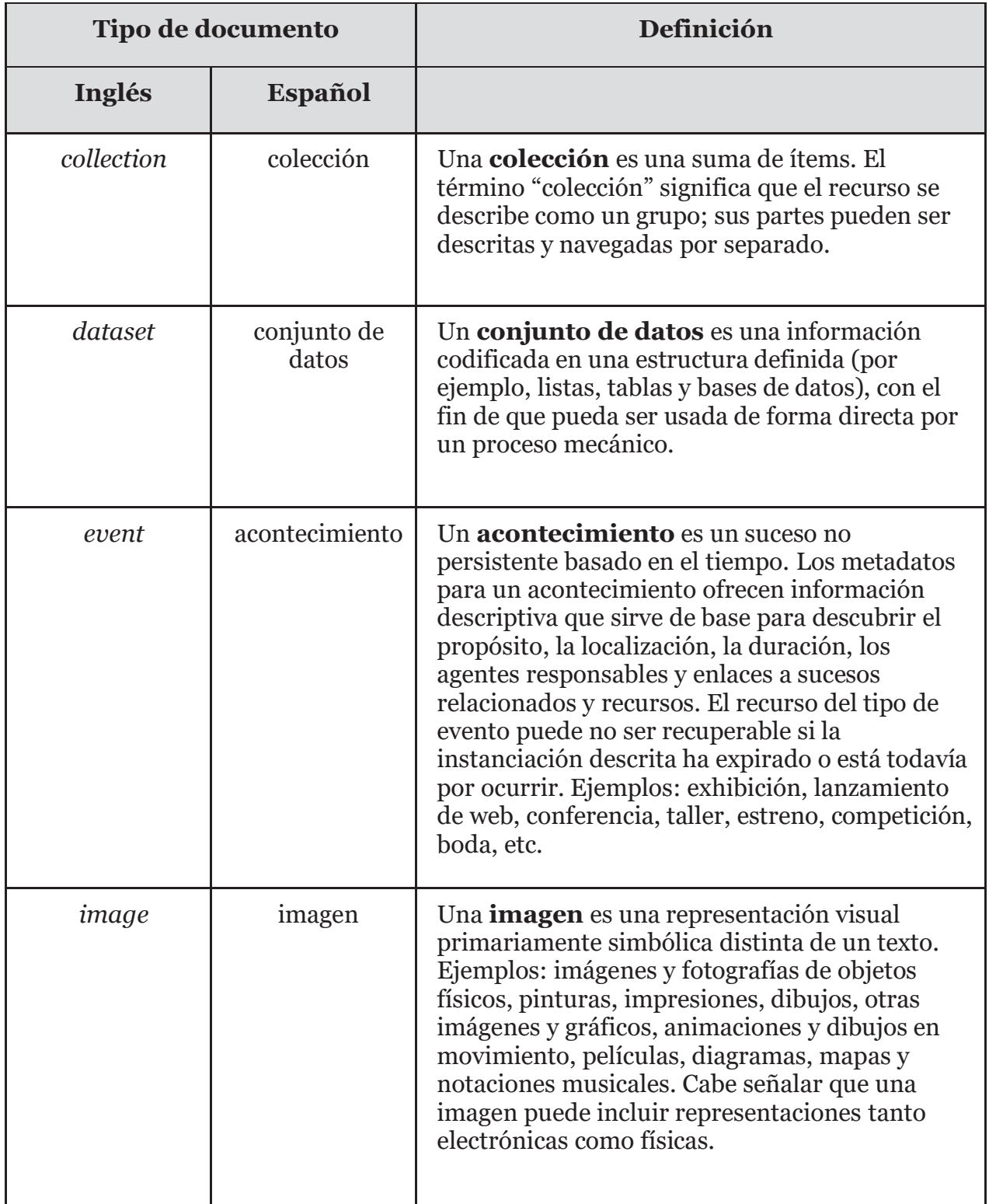

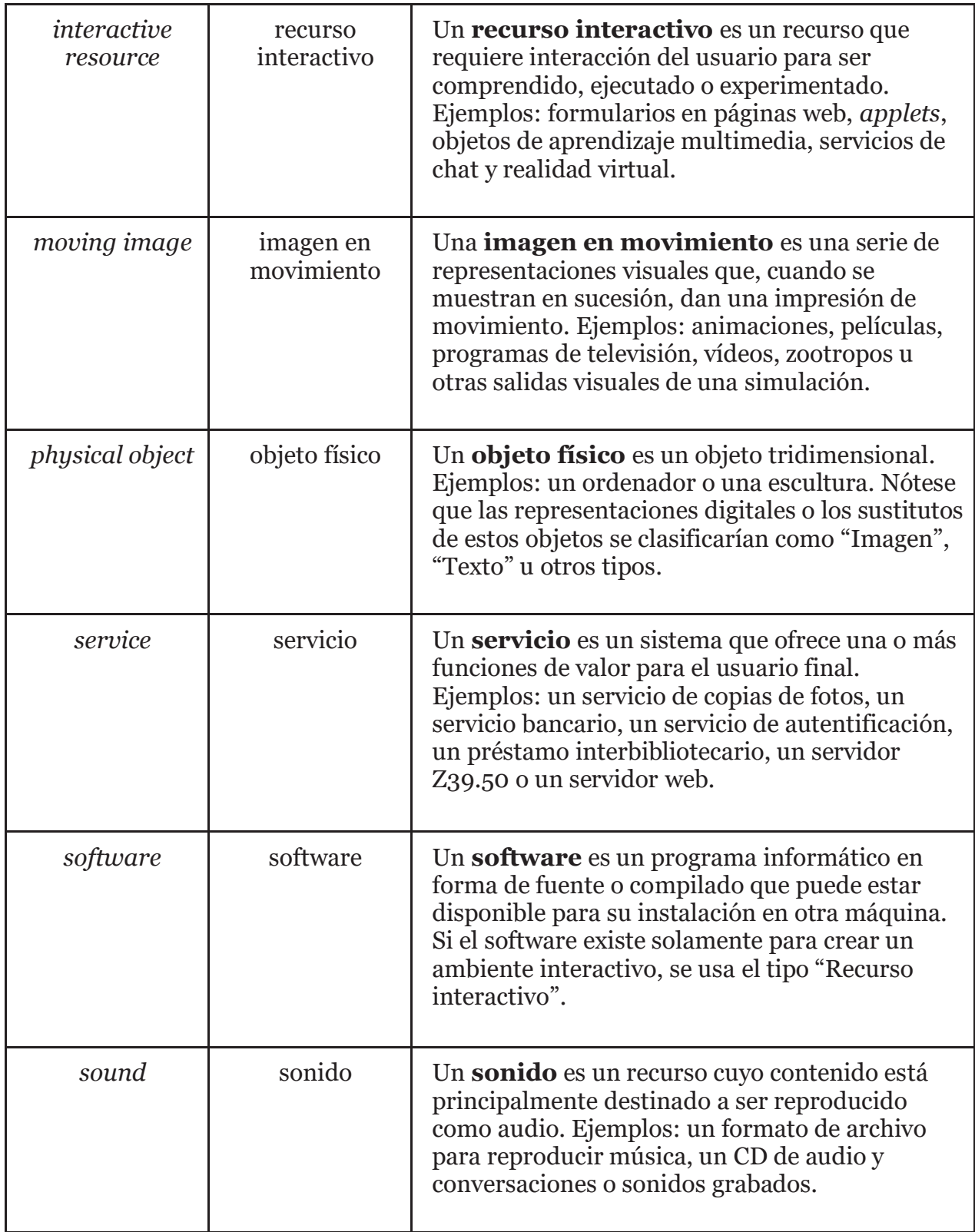

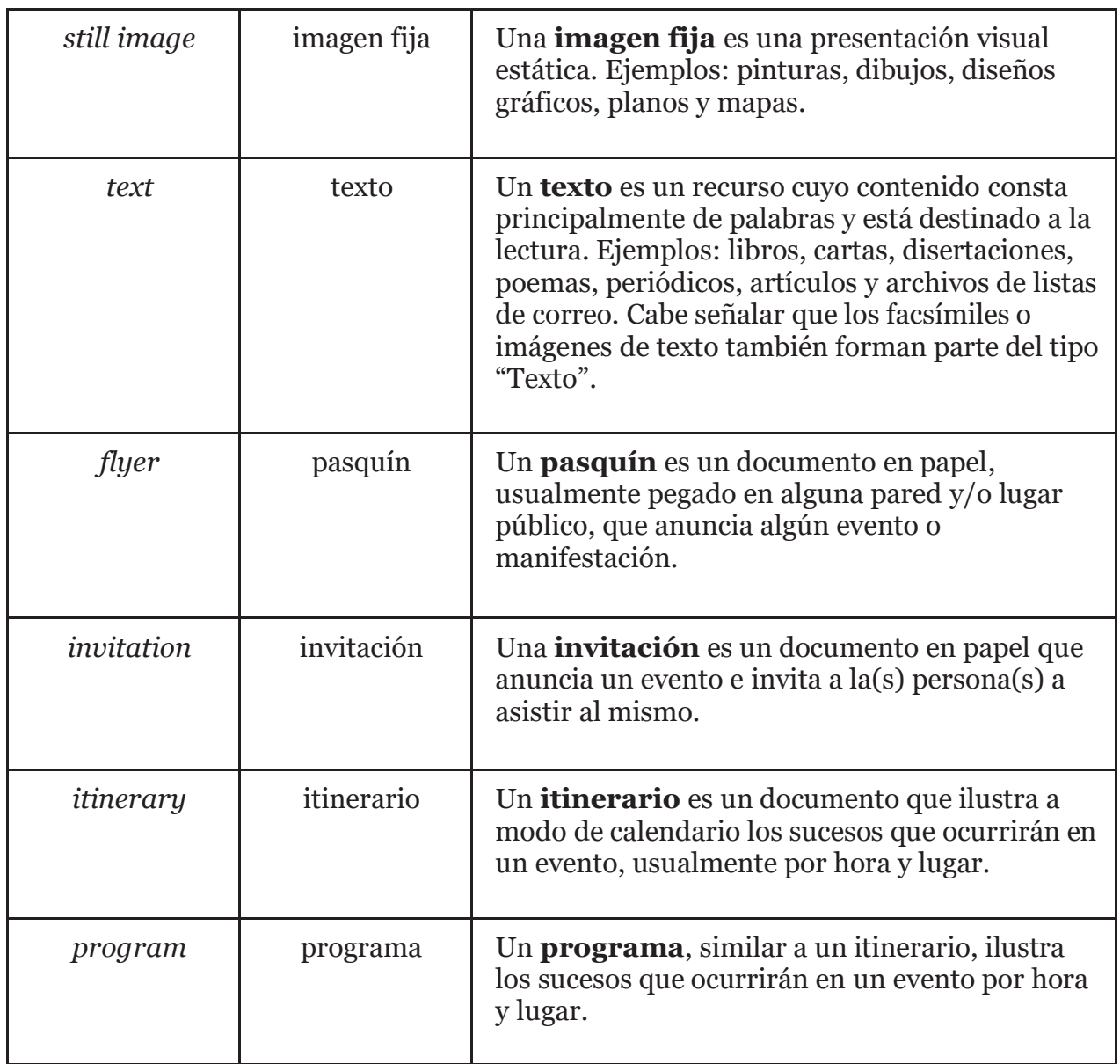

[1] Para el vocabulario controlado utilizamos como referencia aquel utilizado para la catalogación de recursos en el Recinto de Río Piedras de la Universidad de Puerto Rico.

[2] Para materias en inglés: http://authorities.loc.gov; para materias en español: http://lcsh-es.org.

### **Nota sobre los vocabularios controlados**

Los vocabularios controlados son entradas preestablecidas para las categorías cuando hay contenido que se repite. Además de generar uniformidad, ayudan a minimizar errores tipográficos en los inventarios que se están trabajando. Vemos su uso en las categorías "Contribuidores", "Temas" y "Etapas", entre otras.

## **Preguntas frecuentes**

#### **1)**  $\dot{\textbf{d}}$ Qué es un ítem?

En el mundo de la archivística y la bibliotecología, un ítem es cualquier material que podamos encontrar en una biblioteca o archivo, como libros, artículos, documentos, revistas, materiales efímeros, periódicos, etc. Los ítems pueden ser tanto en papel como digitales.

#### 2) ¿Podemos crear categorías nuevas?

iSí! Si al registrar algún ítem en el inventario consideras pertinente crear una categoría que describa algún aspecto importante, es recomendable hacerlo.

#### 3) ¿Cómo genero el tema del recurso?

Para generar un tema, podemos consultar los "Subject Headings" de la Biblioteca del Congreso (ver "Recursos en línea") o generarlo nosotros mismos. En el segundo caso, debemos estudiar brevemente el recurso para determinar cuáles son los temas que se trabajan en el mismo.

#### 4) *i*Cómo genero la descripción de un recurso?

La recomendación es generar una descripción breve (máximo dos oraciones) de lo que podamos identificar a simple vista en el recurso (ver la categoría "Descripción").

#### 5) ¿Qué información es pertinente a la hora de describir un ítem?

Si es un documento en papel, como un periódico, una revista o un artículo, debemos incluir los eventos o particularidades que se señalan en el mismo. Si se trata de un objeto físico o un material efímero, es importante describir brevemente sus características físicas (tamaño,  $colory$  dimensiones, si es posible).

#### 6) ¿Cómo registro un periódico sin índice?

Cuando un periódico no tiene índice, la recomendación es generar una descripción del nombre y los autores de todos los artículos del periódico.

## **Recursos en línea**

#### Autoridades de la Biblioteca del Congreso:

<u>http://authorities.loc.gov</u> http://lcsh-es.org.

Esta página permite acceder a la base de datos completa y actualizada de las Autoridades de la Biblioteca del Congreso y es muy útil para encontrar vocabularios controlados de distintos temas y encabezamientos de materia ("Subject Headings").

#### **Library of Congress Subject Headings:**

#### https://www.loc.gov/aba/publications/FreeLCSH/freelcsh.html

Esta página permite ver archivos PDF de todos los encabezamientos de materia ("Subject Headings) por orden alfabético.

#### Guía del CCI para el cuidado de objetos en papel:

https://www.canada.ca/en/conservation-institute/services/preventiveconservation/guidelines-collections/paper-objects.html#a2b2

Esta guía del Instituto de Conservación de Canadá (CCI, por sus siglas en inglés) es una excelente referencia para el cuidado de objetos y materiales en papel.

#### Guía de Gestión de Riesgos para el Patrimonio Museológico:

<u>https://www.iccrom.org/sites/default/files/2018-01/guia de gestion de riesgos es.pdf</u>

Esta guía desarrollada por el Centro Internacional de Estudios de Conservación y Restauración de los Bienes Culturales (ICCROM, por sus siglas en inglés) introduce herramientas y conceptos desarrollados recientemente para mejorar las prácticas de preservación del patrimonio museológico y los archivos.

#### **Videotutoriales de RIPDASA:**

#### https://weareavp.aviaryplatform.com/collections/122

Aquí podemos acceder a todos los webinarios de la Red Iberoamericana de Preservación Digital de Archivos Sonoros y Audiovisuales (RIPDASA) sobre preservación digital de archivos sonoros y audiovisuales. También contiene webinarios sobre cómo desarrollar inventarios, registros, catálogos, etc.

#### **Cataloguing basics:**

<u>https://www.youtube.com/watch?v=SzZYwZCDeZo&ab\_channel=SEFLINTrainingLibrarySEF</u>  $LIN$ 

Tutorial en YouTube sobre conceptos básicos de la catalogación para principiantes.

# Ejemplos del inventario

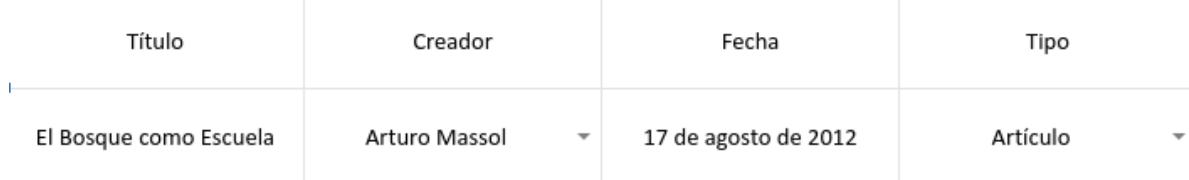

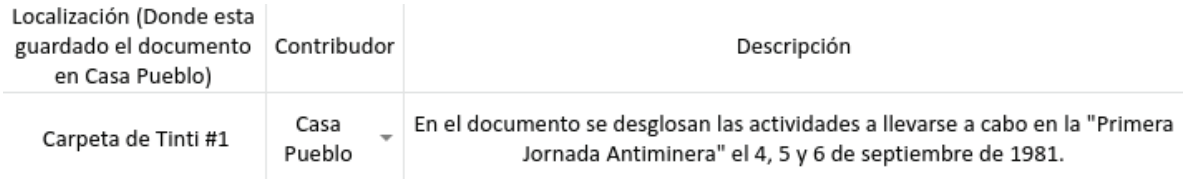

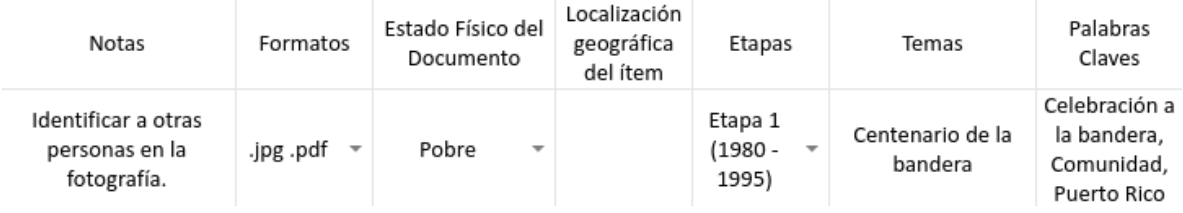

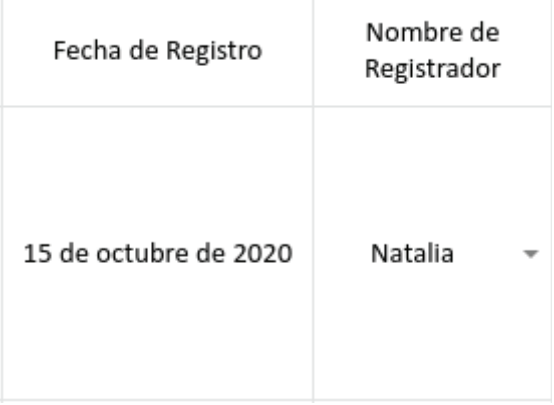